# Contents

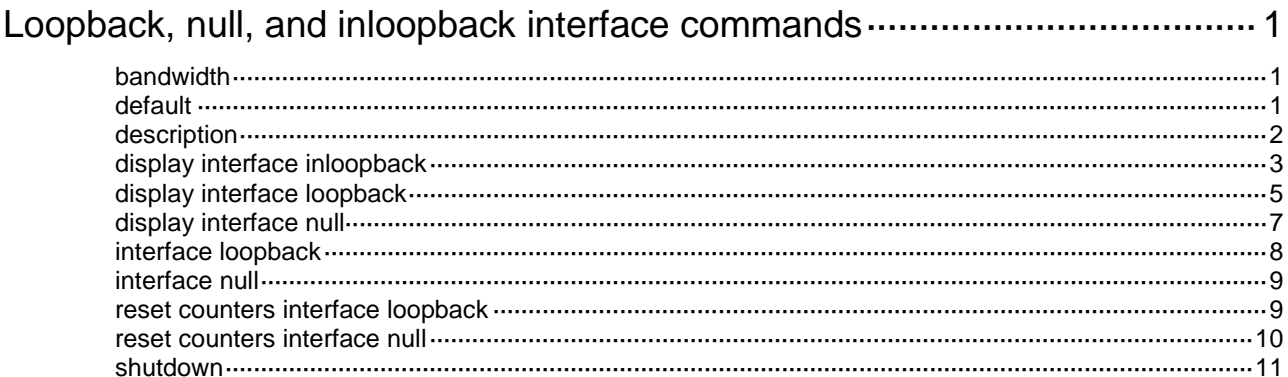

# <span id="page-1-0"></span>**Loopback, null, and inloopback interface commands**

## <span id="page-1-1"></span>bandwidth

Use **bandwidth** to set the expected bandwidth for an interface.

Use **undo bandwidth** to restore the default.

## **Syntax**

**bandwidth** *bandwidth-value*

## **undo bandwidth**

## **Default**

The expected bandwidth of a loopback interface is 0 kbps.

## **Views**

Loopback interface view

## **Predefined user roles**

network-admin

## **Parameters**

*bandwidth-value*: Specifies the expected bandwidth in the range of 1 to 400000000 kbps.

## **Usage guidelines**

The expected bandwidth is an informational parameter used only by higher-layer protocols for calculation. You cannot adjust the actual bandwidth of an interface by using this command.

## **Examples**

# Set the expected bandwidth of Loopback 1 to 1000 kbps.

```
<Sysname> system-view
[Sysname] interface loopback 1
[Sysname-LoopBack1] bandwidth 1000
```
## <span id="page-1-2"></span>default

Use **default** to restore the default settings for an interface.

## **Syntax**

**default**

## **Views**

Loopback interface view

Null interface view

## **Predefined user roles**

network-admin

## **Usage guidelines**

## **CAUTION:**

The **default** command might interrupt ongoing network services. Make sure you are fully aware of the impact of this command before using it on a live network.

This command might fail to restore the default settings for some commands for reasons such as command dependencies and system restrictions. Use the **display this** command in interface view to identify these commands, and then use their **undo** forms or follow the command reference to restore their default settings. If your restoration attempt still fails, follow the error message instructions to resolve the problem.

#### **Examples**

# Restore the default settings for Loopback 1.

```
<Sysname> system-view
[Sysname] interface loopback 1
[Sysname-LoopBack1] default
```
## <span id="page-2-0"></span>description

Use **description** to configure the description of an interface.

Use **undo description** to restore the default.

## **Syntax**

**description** *text*

**undo description**

## **Default**

The interface description uses the *interface name* **Interface** format, for example, LoopBack1 **Interface**.

## **Views**

Loopback interface view

Null interface view

## **Predefined user roles**

network-admin

#### **Parameters**

*text*: Specifies the description, a case-sensitive string of 1 to 255 characters.

## **Usage guidelines**

Configure a description for an interface for easy identification and management purposes.

You can use the **display interface** command to view the configured description.

## **Examples**

# Configure the description of Loopback 1 as **for RouterID**.

<Sysname> system-view [Sysname] interface loopback 1 [Sysname-LoopBack1] description for RouterID

## <span id="page-3-0"></span>display interface inloopback

Use **display interface inloopback** to display information about the inloopback interface.

## **Syntax**

**display interface inloopback** [ **0** ] [ **brief** [ **description** | **down** ] ]

## **Views**

Any view

#### **Predefined user roles**

network-admin

network-operator

#### **Parameters**

**0**: Specifies Inloopback 0.

**brief**: Displays brief interface information. If you do not specify this keyword, the command displays detailed interface information.

**description**: Displays complete interface descriptions. If you do not specify this keyword, the command displays only the first 27 characters of interface descriptions. The description of an inloopback interface is always **InLoopBack0 Interface** and cannot be configured.

**down**: Displays information about interfaces in down state and the causes. If you do not specify this keyword, the command displays information about interfaces in all states.

### **Usage guidelines**

The device has only one inloopback interface Inloopback 0. If you specify the **inloopback** keyword, the command displays information about the interface Inloopback 0 regardless of whether you specify the **0** keyword.

#### **Examples**

# Display detailed information about Inloopback 0.

```
<Sysname> display interface inloopback
InLoopBack0
Current state: UP
Line protocol state: UP(spoofing)
Description: InLoopBack0 Interface
Maximum transmission unit: 1536
Physical: InLoopBack
Last 300 seconds input rate: 0 bytes/sec, 0 bits/sec, 0 packets/sec
Last 300 seconds output rate: 0 bytes/sec, 0 bits/sec, 0 packets/sec
Input: 0 packets, 0 bytes, 0 drops
Output: 0 packets, 0 bytes, 0 drops
```
#### **Table 1 Command output**

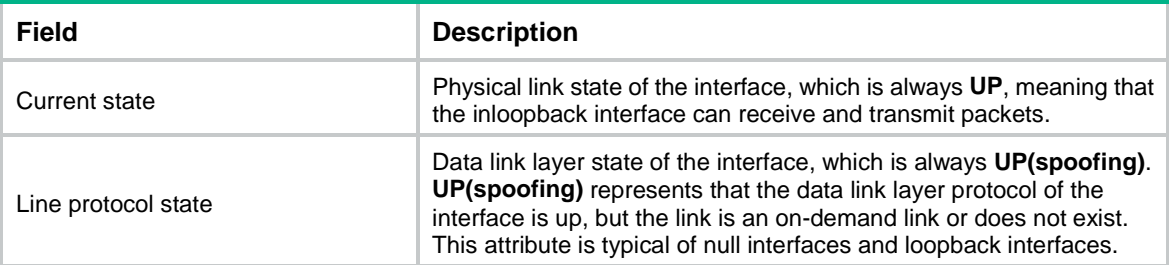

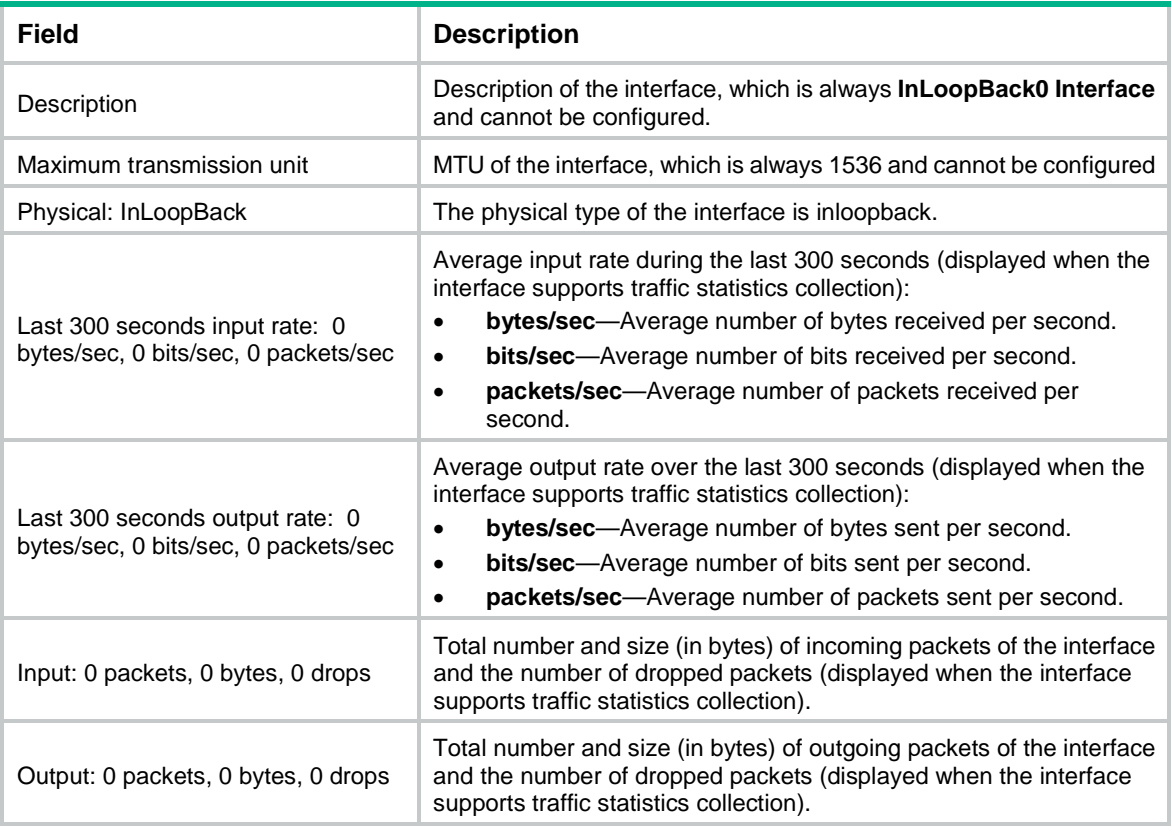

## # Display brief information about Inloopback 0.

<Sysname> display interface inloopback 0 brief Brief information on interfaces in route mode: Link: ADM - administratively down; Stby - standby Protocol: (s) - spoofing Interface Link Protocol Primary IP Description InLoop0 UP UP(s) --

## **Table 2 Command output**

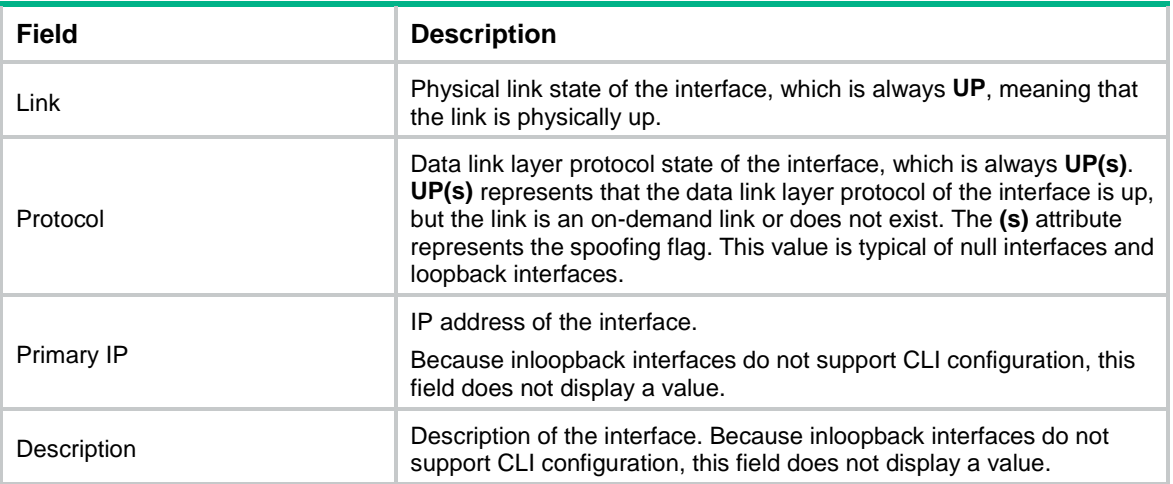

## <span id="page-5-0"></span>display interface loopback

Use **display interface loopback** to display information about the specified or all existing loopback interfaces.

#### **Syntax**

**display interface loopback** [ *interface-number* ] [ **brief** [ **description** | **down** ] ]

## **Views**

Any view

## **Predefined user roles**

network-admin

network-operator

### **Parameters**

**loopback** *interface-number*: Specifies a loopback interface by its number, which can be the number of any existing loopback interface. If you do not specify this argument, the command displays information about all existing loopback interfaces on the device.

**brief**: Displays brief interface information. If you do not specify this keyword, the command displays detailed interface information.

**description**: Displays complete interface descriptions. If you do not specify this keyword, the command displays only the first 27 characters of interface descriptions.

**down**: Displays information about interfaces in down state and the causes. If you do not specify this keyword, the command displays information about interfaces in all states.

## **Usage guidelines**

This command is supported only after a loopback interface is created.

#### **Examples**

#### # Display detailed information about Loopback 0.

```
<Sysname> display interface loopback 0
LoopBack0
Current state: UP
Line protocol state: UP(spoofing)
Description: LoopBack0 Interface
Bandwidth: 1000 kbps
Maximum transmission unit: 1536
Internet protocol processing: Disabled
Physical: Loopback
Last clearing of counters: Never
Last 300 seconds input rate: 0 bytes/sec, 0 bits/sec, 0 packets/sec
Last 300 seconds output rate: 0 bytes/sec, 0 bits/sec, 0 packets/sec
Input: 0 packets, 0 bytes, 0 drops
Output: 0 packets, 0 bytes, 0 drops
```
#### <span id="page-5-1"></span>**Table 3 Command output**

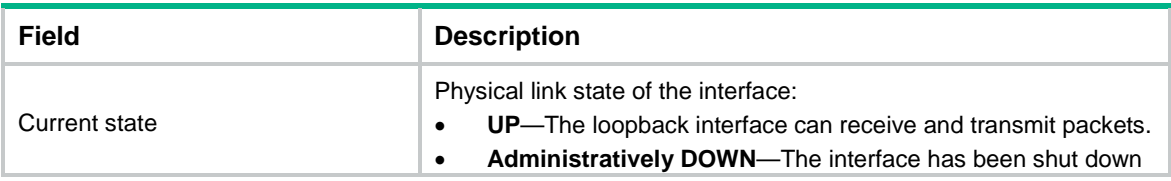

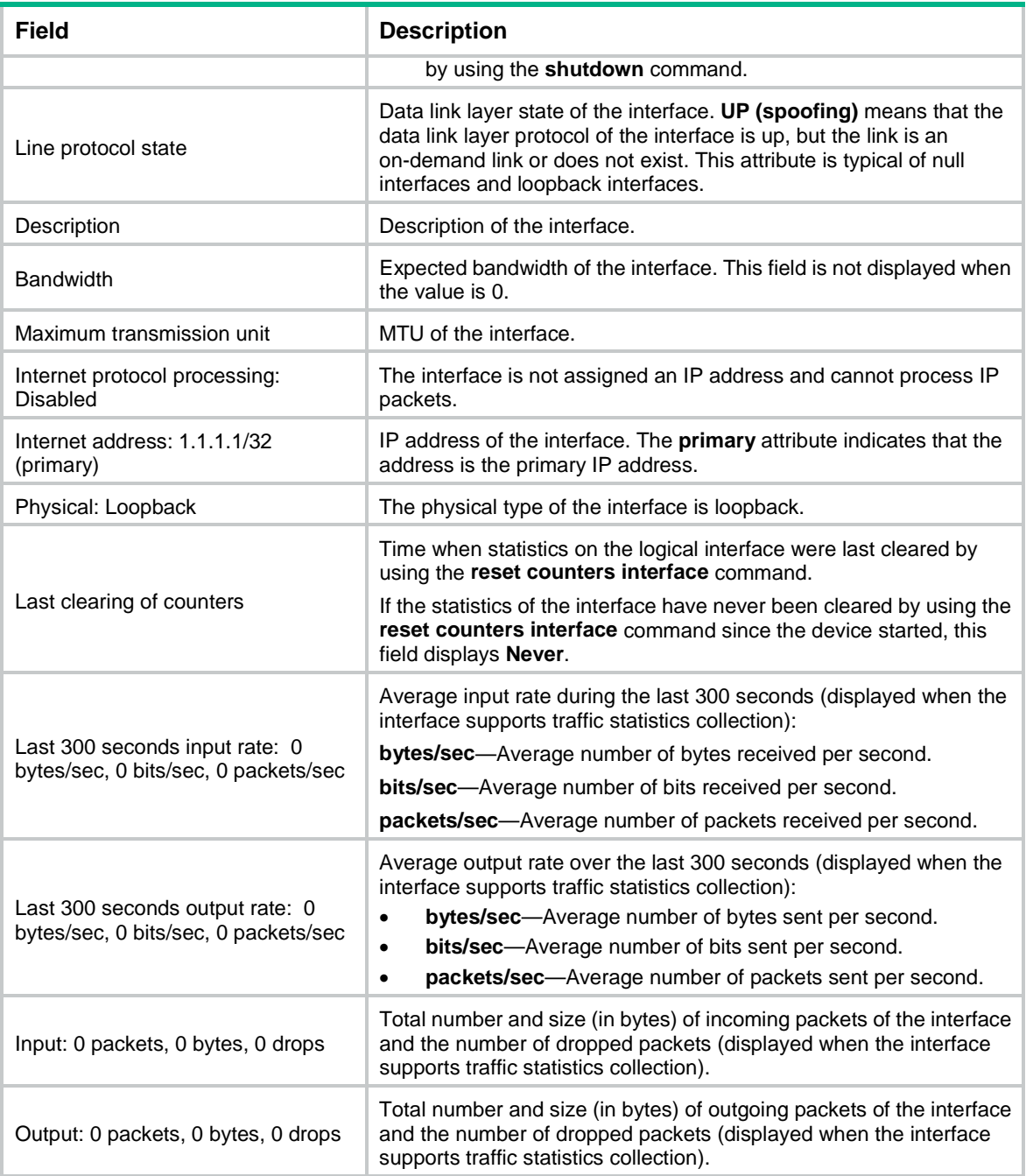

## # Display brief information about all loopback interfaces.

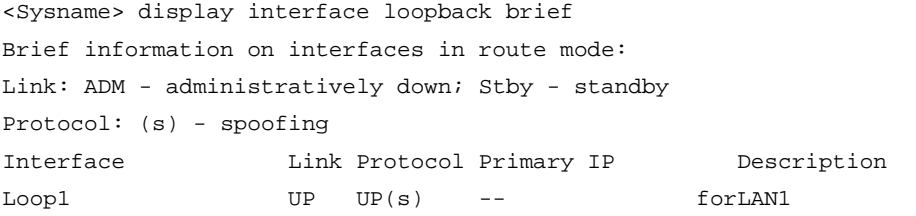

## # Display information about all loopback interfaces in down state and the causes.

<Sysname> display interface loopback brief down

Brief information on interfaces in route mode:

Link: ADM - administratively down; Stby - standby

Interface Link Cause

Loop1 ADM Administratively

#### <span id="page-7-1"></span>**Table 4 Command output**

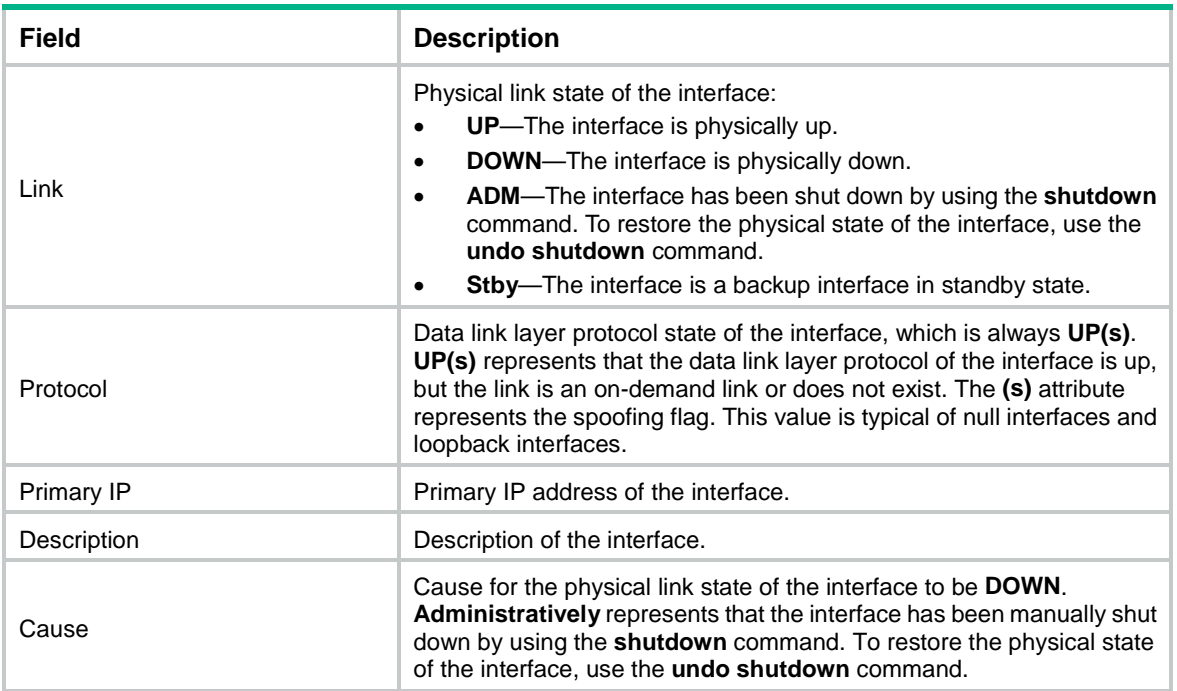

### **Related commands**

**interface loopback**

**reset counters interface loopback**

## <span id="page-7-0"></span>display interface null

Use **display interface null** to display information about the null interface.

## **Syntax**

**display interface null** [ **0** ] [ **brief** [ **description** | **down** ] ]

## **Views**

Any view

#### **Predefined user roles**

network-admin

network-operator

## **Parameters**

**0**: Specifies Null 0.

**brief**: Displays brief interface information. If you do not specify this keyword, the command displays detailed interface information.

**description**: Displays complete interface descriptions. If you do not specify this keyword, the command displays only the first 27 characters of interface descriptions.

**down**: Displays information about interfaces in down state and the causes. If you do not specify this keyword, the command displays information about interfaces in all states.

## **Usage guidelines**

The device has only one null interface Null 0. If you specify the **null** keyword, the command displays information about the interface Null 0 regardless of whether you specify the **0** keyword.

#### **Examples**

# Display detailed information about Null 0.

<Sysname> display interface null 0 NULL0 Current state: UP Line protocol state: UP(spoofing) Description: NULL0 Interface Bandwidth: 1000000 kbps Maximum transmission unit: 1500 Internet protocol processing: Disabled Physical: NULL DEV Last clearing of counters: Never Last 300 seconds input rate: 0 bytes/sec, 0 bits/sec, 0 packets/sec Last 300 seconds output rate: 0 bytes/sec, 0 bits/sec, 0 packets/sec Input: 0 packets, 0 bytes, 0 drops Output: 0 packets, 0 bytes, 0 drops

#### # Display brief information about Null 0.

<Sysname> display interface null 0 brief Brief information on interfaces in route mode: Link: ADM - administratively down; Stby - standby Protocol: (s) - spoofing Interface Link Protocol Primary IP Description NULL0 UP UP(s)

For the command output, see [Table 3](#page-5-1) and [Table 4.](#page-7-1)

#### **Related commands**

**interface null**

**reset counters interface null**

## <span id="page-8-0"></span>interface loopback

Use **interface loopback** to create a loopback interface and enter its view, or enter the view of an existing loopback interface.

Use **undo interface loopback** to remove a loopback interface.

### **Syntax**

**interface loopback** *interface-number*

**undo interface loopback** *interface-number*

#### **Default**

No loopback interfaces exist.

#### **Views**

System view

## **Predefined user roles**

network-admin

#### **Parameters**

*interface-number*: Specifies a loopback interface by its number. The value range for this argument is 0 to 127.

## **Usage guidelines**

The physical layer state and link layer protocols of a loopback interface are always up unless the loopback interface is manually shut down. You can use a loopback interface to achieve the following purposes:

- Prevent the connection from being affected by the physical state of the interface.
- Improve the reliability of the connection.

For example, you can:

- Configure a loopback interface as the source interface for establishing an FTP connection.
- Use the loopback interface address as the Router ID in BGP.

### **Examples**

# Create Loopback 1.

```
<Sysname> system-view
[Sysname] interface loopback 1
[Sysname-LoopBack1]
```
## <span id="page-9-0"></span>interface null

Use **interface null** to enter null interface view.

## **Syntax**

## **interface null 0**

#### **Default**

A device has only one null interface (Null 0), which cannot be created or deleted.

## **Views**

System view

## **Predefined user roles**

network-admin

## **Parameters**

**0**: Specifies Null 0. The null interface number is always 0.

## **Examples**

# Enter Null 0 interface view.

```
<Sysname> system-view
[Sysname] interface null 0
[Sysname-NULL0]
```
## <span id="page-9-1"></span>reset counters interface loopback

Use **reset counters interface loopback** to clear the statistics on the specified or all loopback interfaces.

### **Syntax**

#### **reset counters interface loopback** [ *interface-number* ]

#### **Views**

User view

## **Predefined user roles**

network-admin

#### **Parameters**

*interface-number*: Specifies a loopback interface by its number, which can be the number of any existing loopback interface. If you do not specify the *interface-number* argument, the command clears the statistics on all loopback interfaces.

## **Usage guidelines**

To determine whether a loopback interface works correctly within a period by collecting the traffic statistics within that period, first use the **reset counters interface** [ **loopback** [ *interface-number* ] ] command to clear the statistics. Then have the interface automatically collect the statistics.

This command is available only if a minimum of one loopback interface has been created.

## **Examples**

# Clear the statistics on Loopback 1.

<Sysname> reset counters interface loopback 1

#### **Related commands**

**display interface loopback**

## <span id="page-10-0"></span>reset counters interface null

Use **reset counters interface null** to clear the statistics on the null interface.

## **Syntax**

**reset counters interface null** [ **0** ]

## **Views**

User view

#### **Predefined user roles**

network-admin

#### **Parameters**

**0**: Specifies the number of the null interface, which is always 0.

### **Usage guidelines**

To determine whether the null interface works correctly within a period by collecting the traffic statistics within that period, first use the **reset counters interface** [ **null** [ **0** ] ] command to clear the statistics. Then have the interface automatically collect the statistics.

## **Examples**

# Clear the statistics on Null 0.

<Sysname> reset counters interface null 0

### **Related commands**

### **display interface null**

## <span id="page-11-0"></span>shutdown

Use **shutdown** to shut down a loopback interface.

Use **undo shutdown** to bring up a loopback interface.

## **Syntax**

## **shutdown**

## **undo shutdown**

## **Default**

A loopback interface is up.

## **Views**

Loopback interface view

## **Predefined user roles**

network-admin

## **Usage guidelines**

Use the **shutdown** command with caution, because the command disconnects the connection of the interface and disables the interface from communicating.

## **Examples**

# Shut down Loopback 1.

<Sysname> system-view [Sysname] interface loopback 1 [Sysname-LoopBack1] shutdown